**Hochschule Düsseldorf University of Applied Sciences**  Hochschulbibliothek University Library

HSD BIB

# Import in OPUS

#### **Digitaler OPUS 4-Workshop im Rahmen des 109. Deutschen Bibliothekartages** 15.06.2021 KODV

Stefanie Söhnitz **https://orcid.org/0000-0003-3988-1768** Dieses Werk ist lizenziert unter

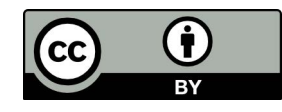

einer Creative Commons [Namensnennung 4.0 International](https://creativecommons.org/licenses/by/4.0/deed.de) Lizenz.

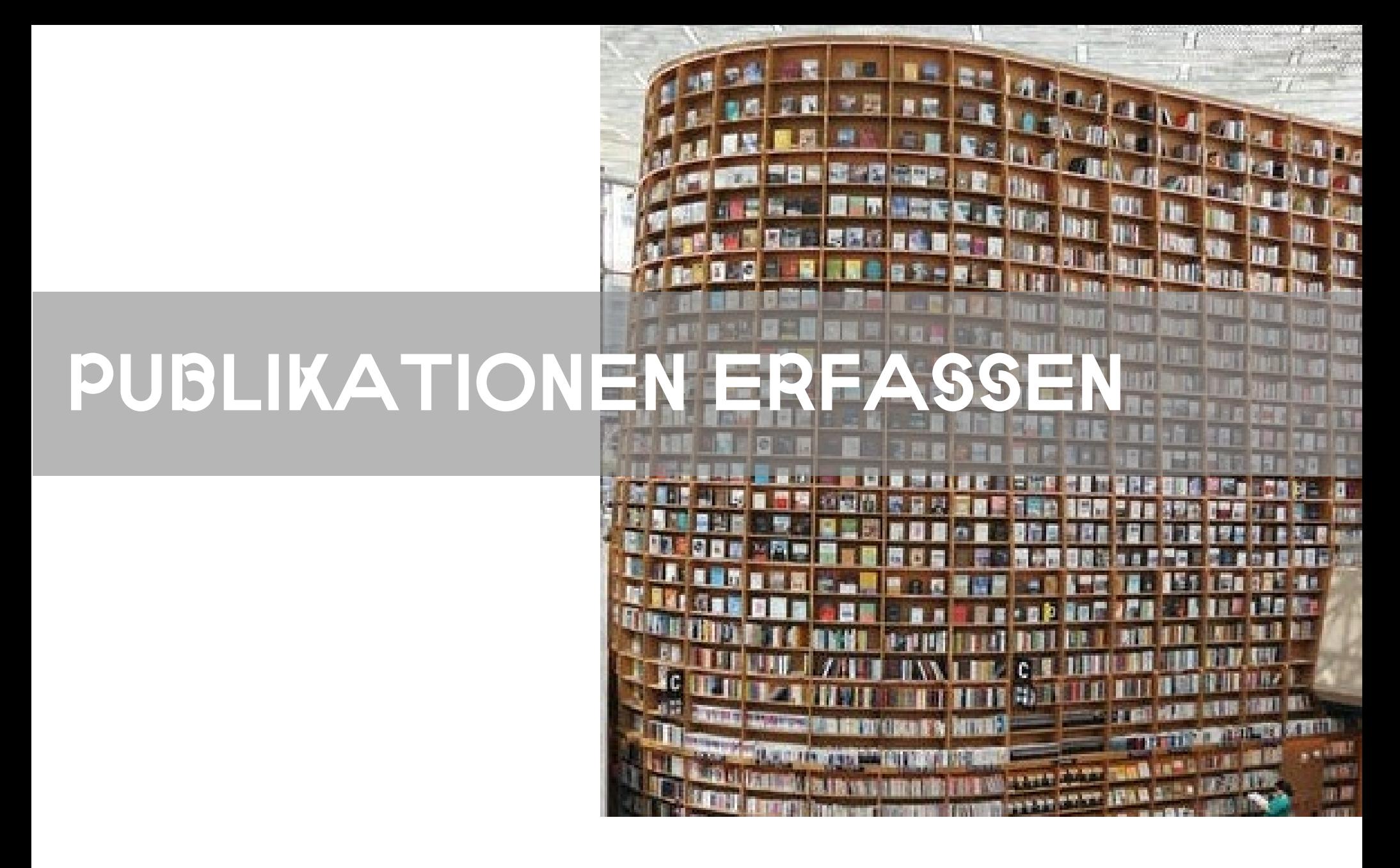

**Hochschule Düsseldorf University of Applied Sciences**  **Hochschulbibliothek University Library** 

Digitaler OPUS 4-Workshop im Rahmen des 109. Deutschen Bibliothekartages

Illustration stammt von Lizenz: Free to use

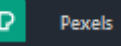

## Veröffentlichungsmaske

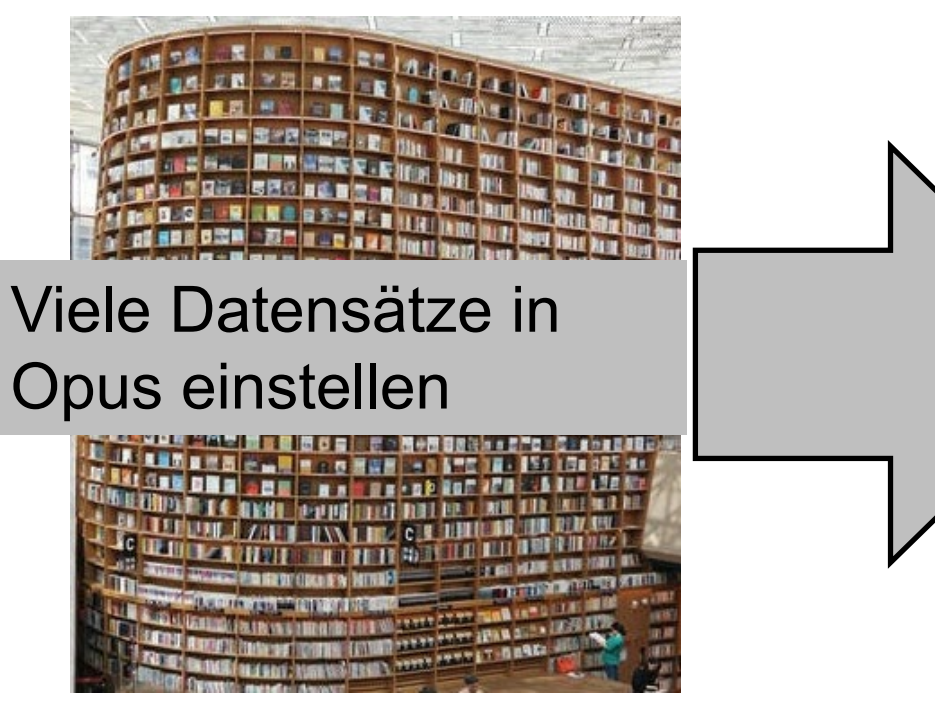

 $\rightarrow$  sehr anstrengend über die Maske

**+**

insbesondere für Administration bei Zuordnung zu verschiedensten Sammlungen

Hochschule Düsseldorf **University of Applied Sciences**  Hochschulbibliothek **University Library** 

Digitaler OPUS 4-Workshop im Rahmen des 109. Deutschen Bibliothekartages

**HSD** 

opus

VERÖFFENTLICHEI **De Wissenschaftlicher Artike** 

> Illustration stammt von Lizenz: Free to use

 $\checkmark$ 

**ISD** 

## Problematik - Zuordnungen

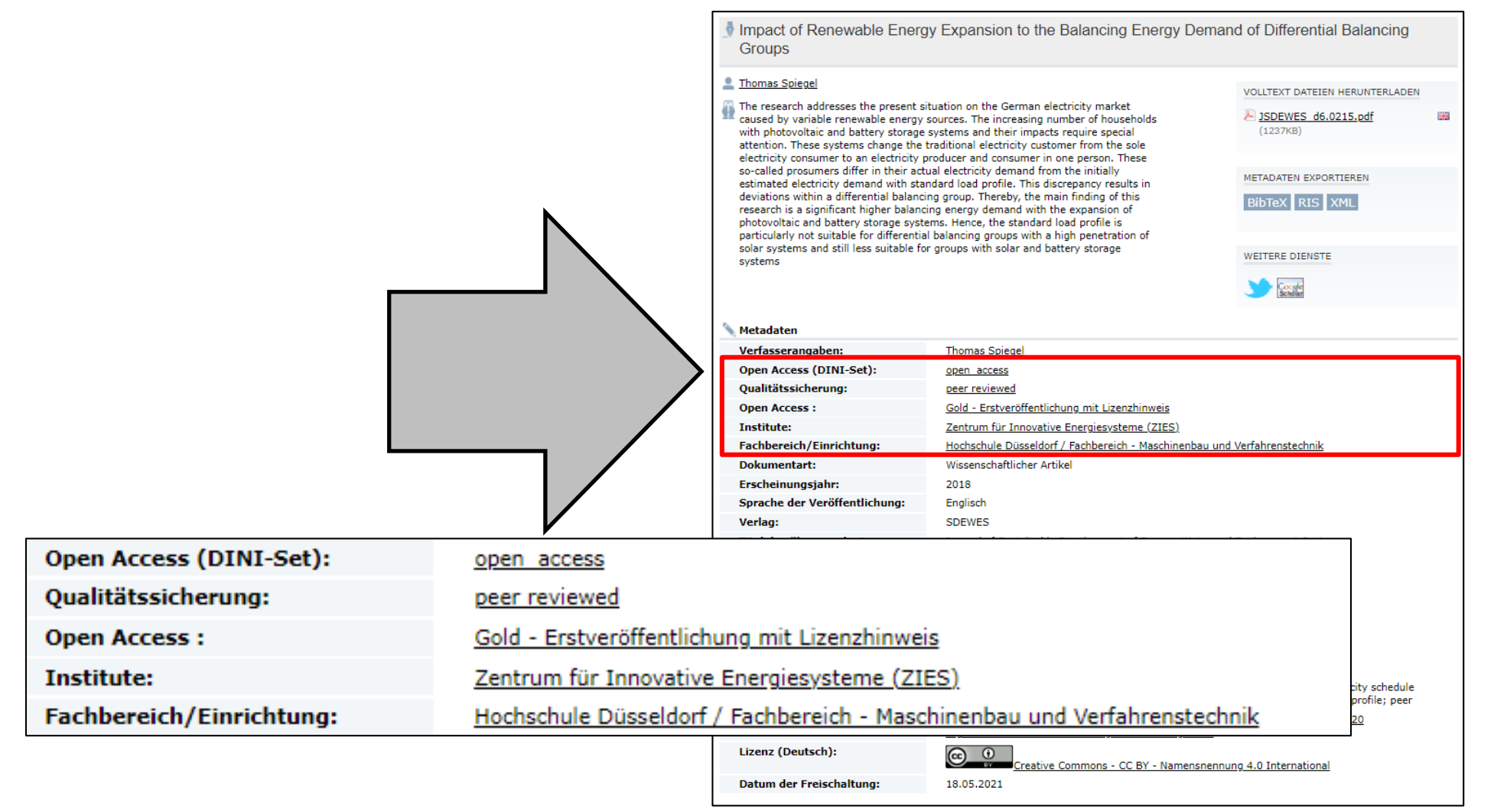

Hochschule Düsseldorf **University of Applied Sciences** 

**Hochschulbibliothek University Library** 

#### **CITAVI**

D Beispiel\_Recherche: Literaturverwaltung - Lokales Projekt - Citavi  $\Box$ Datei Bearbeiten Ansicht Titel Zitation Listen Extras Fenster Hilfe Titel • \ ISBN, DOI, andere ID | X | Q Recherchieren • 0 | Volltexte finden Q Suchen | B Literaturliste • | B Tabelle | 30 Zitieren • | Q Gedanke • 面面口

M Literatur ॐ Wissen 8 Aufgaben Mustermann 2018 - Eine Importmöglichkeit

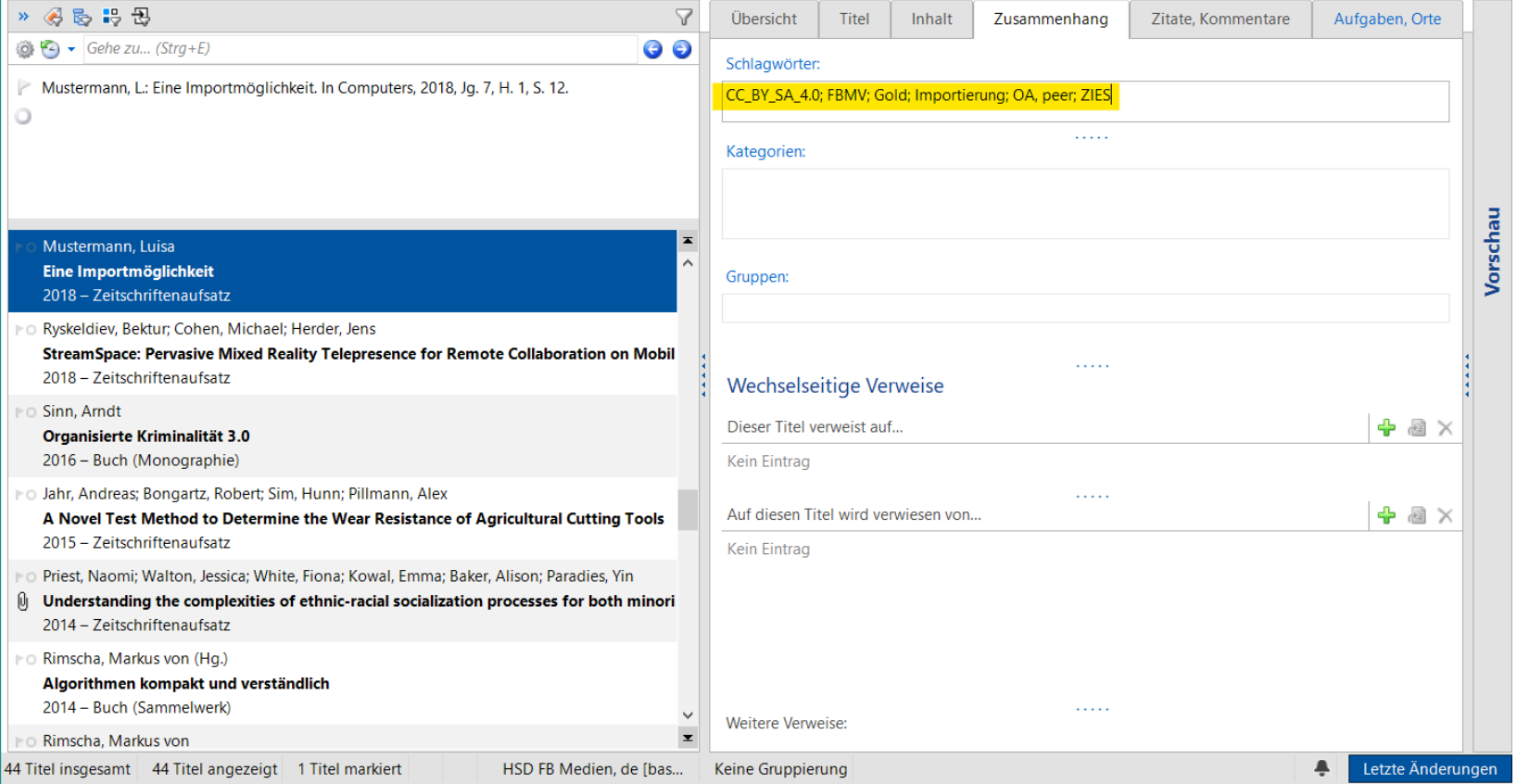

#### **Hochschule Düsseldorf University of Applied Sciences**

**Hochschulbibliothek University Library** 

## Lösung Des Imports ohne Programmierung

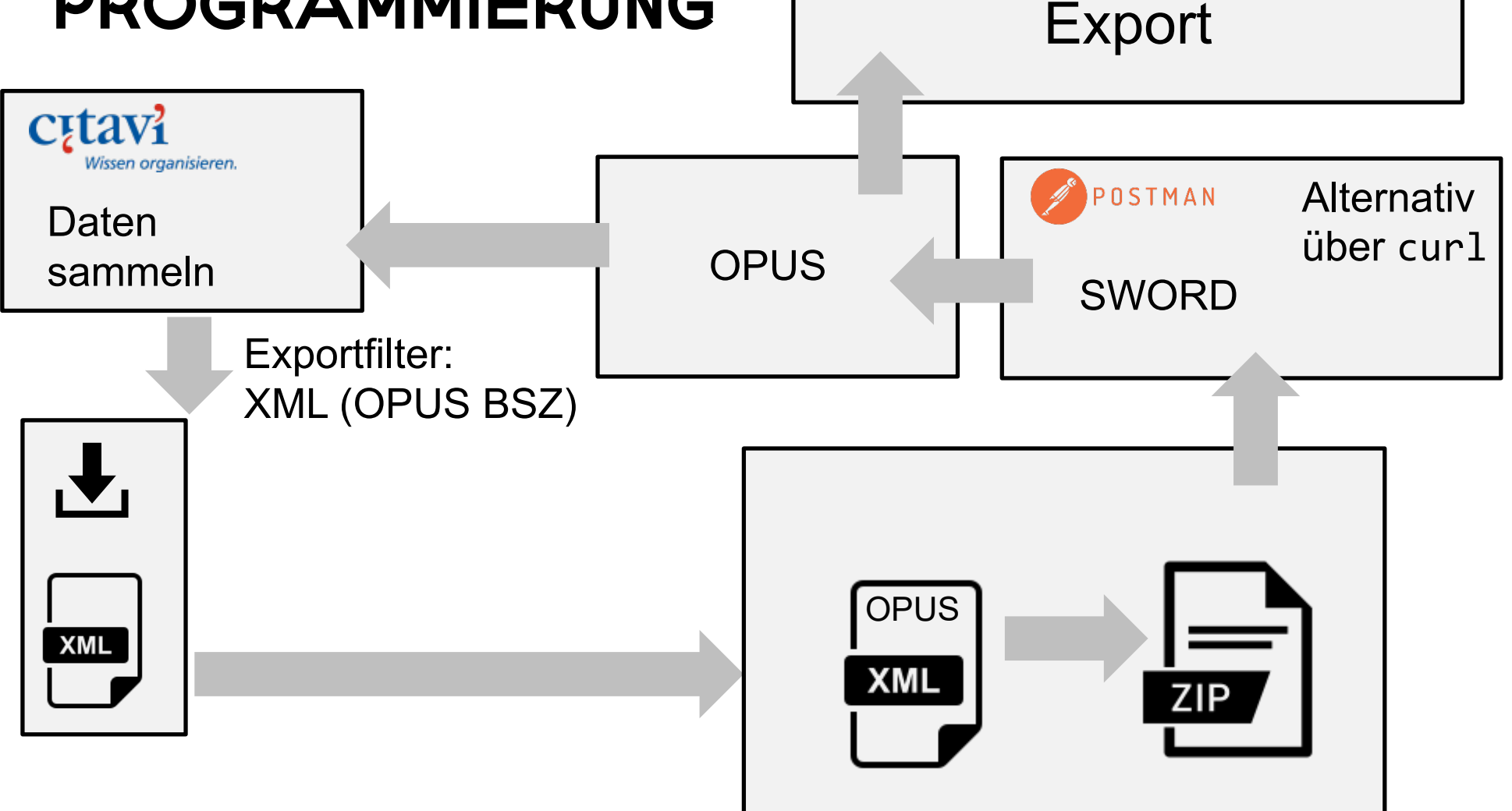

Hochschule Düsseldorf **University of Applied Sciences**  Hochschulbibliothek **University Library** 

## Citavi – EXPORT der OPUS-XML

Beispiel Recherche: Literaturverwaltung - Lokales Projekt - Citavi

Datei Bearbeiten Ansicht Titel Zitation Listen Extras Fenster Hilfe

Titel  $\star$  SBN, DOI, andere ID  $\vert \times \vert$  Recherchieren  $\star$  **O**) Volltexte finden Q Suchen B Literaturliste  $\star$  Expansion and a Suchen C Suchen B Literaturliste  $\star$  Expansion  $\star$  V Gedanke  $\star$ 

**M Literatur** <sup>38</sup> Wissen 8 Aufgaben Mustermann 2018 – Eine Importmöglichkeit

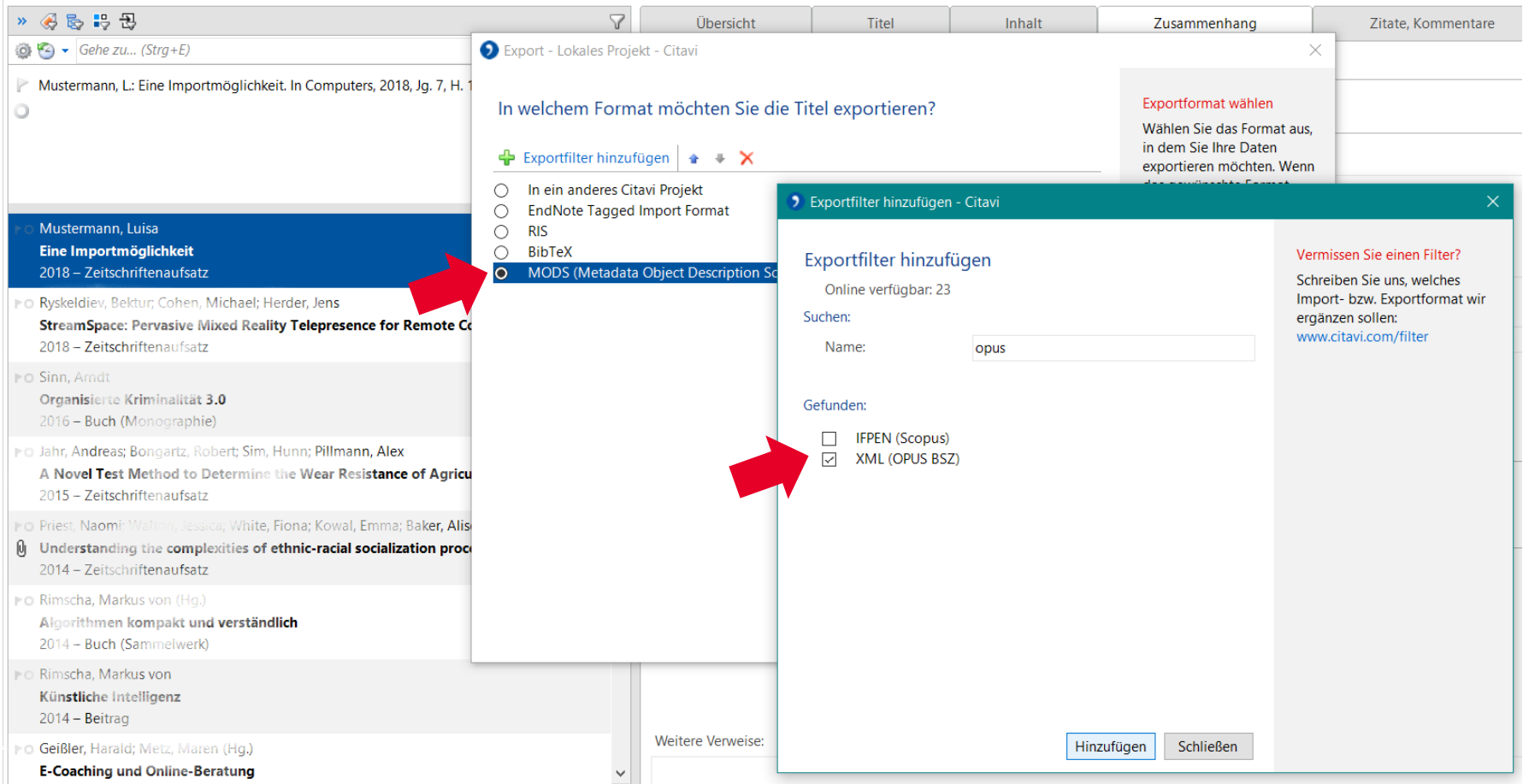

#### Hochschule Düsseldorf **University of Applied Sciences**

**Hochschulbibliothek University Library** 

# Datensammlungen importieren

Hochschule Düsseldorf **University of Applied Sciences**  **Hochschulbibliothek University Library** 

Digitaler OPUS 4-Workshop im Rahmen des 109. Deutschen Bibliothekartages

Illustration stammt von Lizenz: Free to use

KEIN ZAUBER

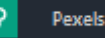

## Account in HSDopus für Import

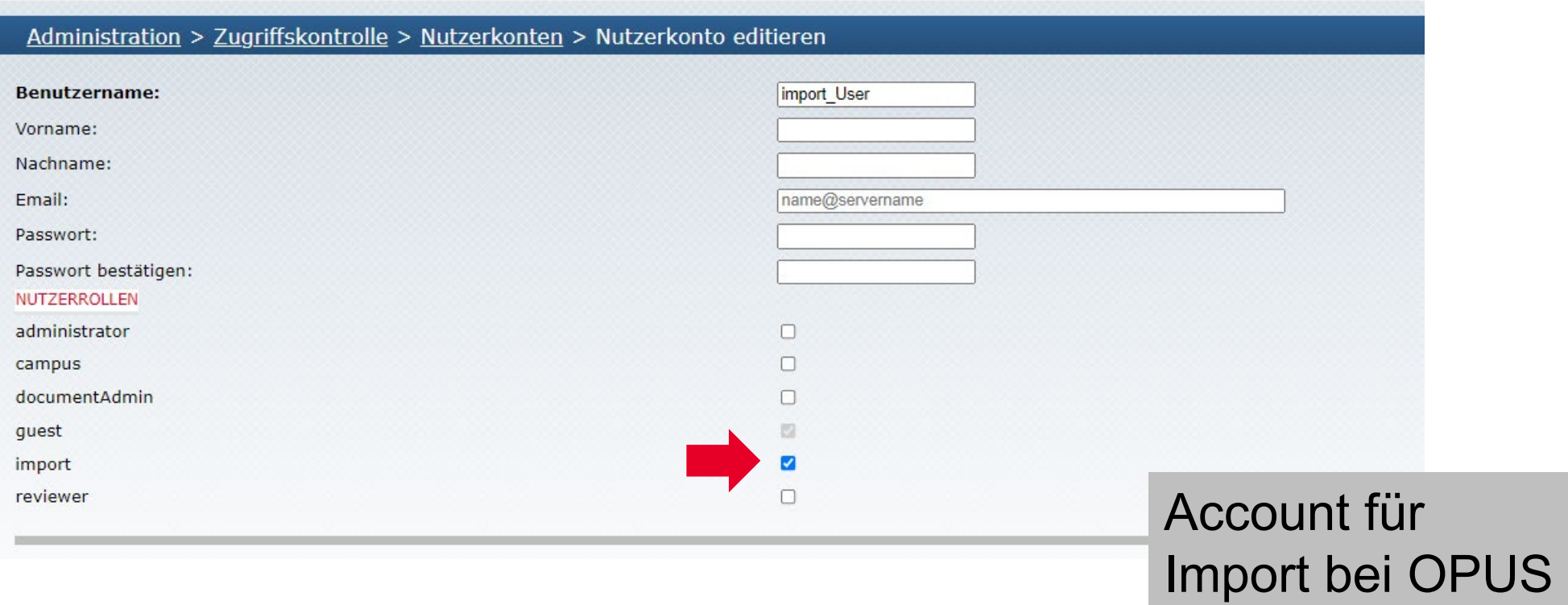

# einrichten

#### Hochschule Düsseldorf **University of Applied Sciences**

**Hochschulbibliothek University Library** 

## **SCHNITTSTELLE**

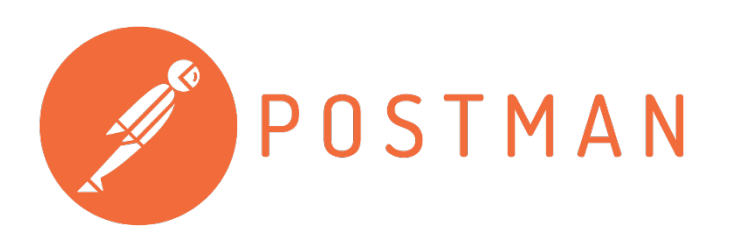

#### ̶Software

POSTMAN Product  $\vee$ Use Cases  $\vee$ Pricing **Enterprise Learning Center** 

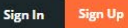

#### **Download Postman**

Download the app to quickly get started using the Postman API Platform. Or, if you prefer a browser experience, you can try the new web version of Postman.

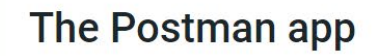

The ever-improving Postman app (a new release every two weeks) gives you a full-featured Postman experience.

#### **EDownload the App**

By downloading and using Postman, I agree to the Privacy Policy and Terms.

Version 8.5.1 | Release Notes | Product Roadmag

Not your OS? Download for Mac (macOS) or Linux (x64)

#### Postman on the web

You can now access Postman through your web browser. Simply create a free Postman account, and you're in.

**Try the Web Version** 

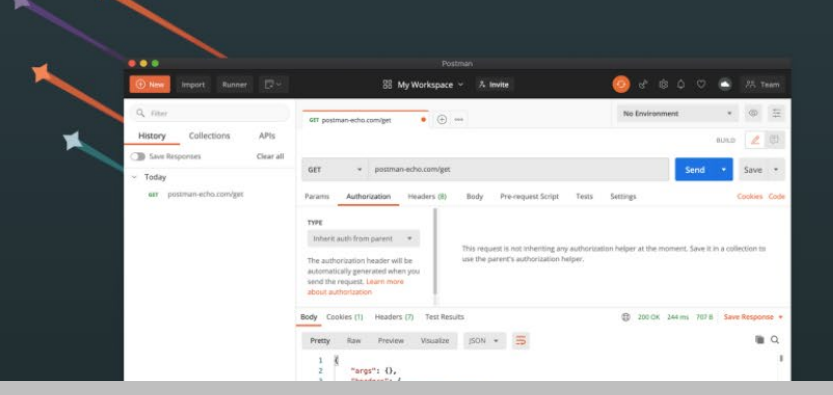

## [Alternativ:](#page-14-0) curl

#### Hochschule Düsseldorf **University of Applied Sciences**

Hochschulbibliothek **University Library** 

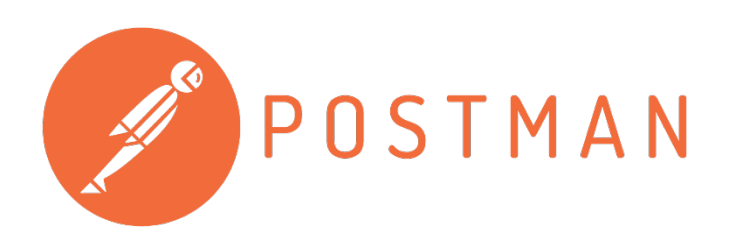

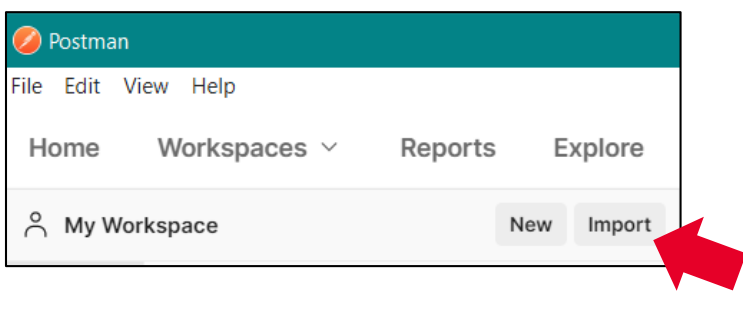

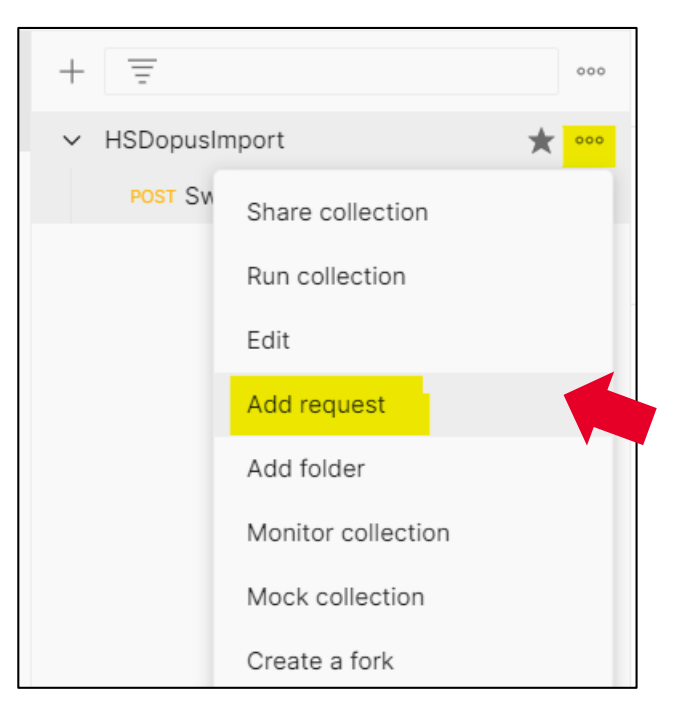

Hochschule Düsseldorf **University of Applied Sciences**  **Hochschulbibliothek University Library** 

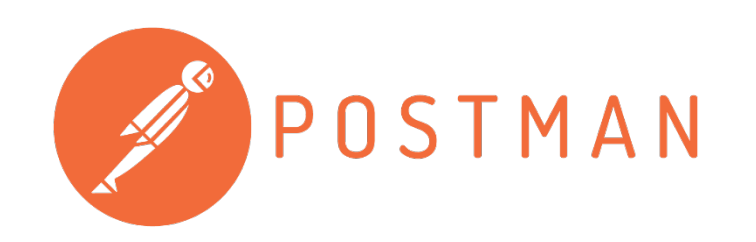

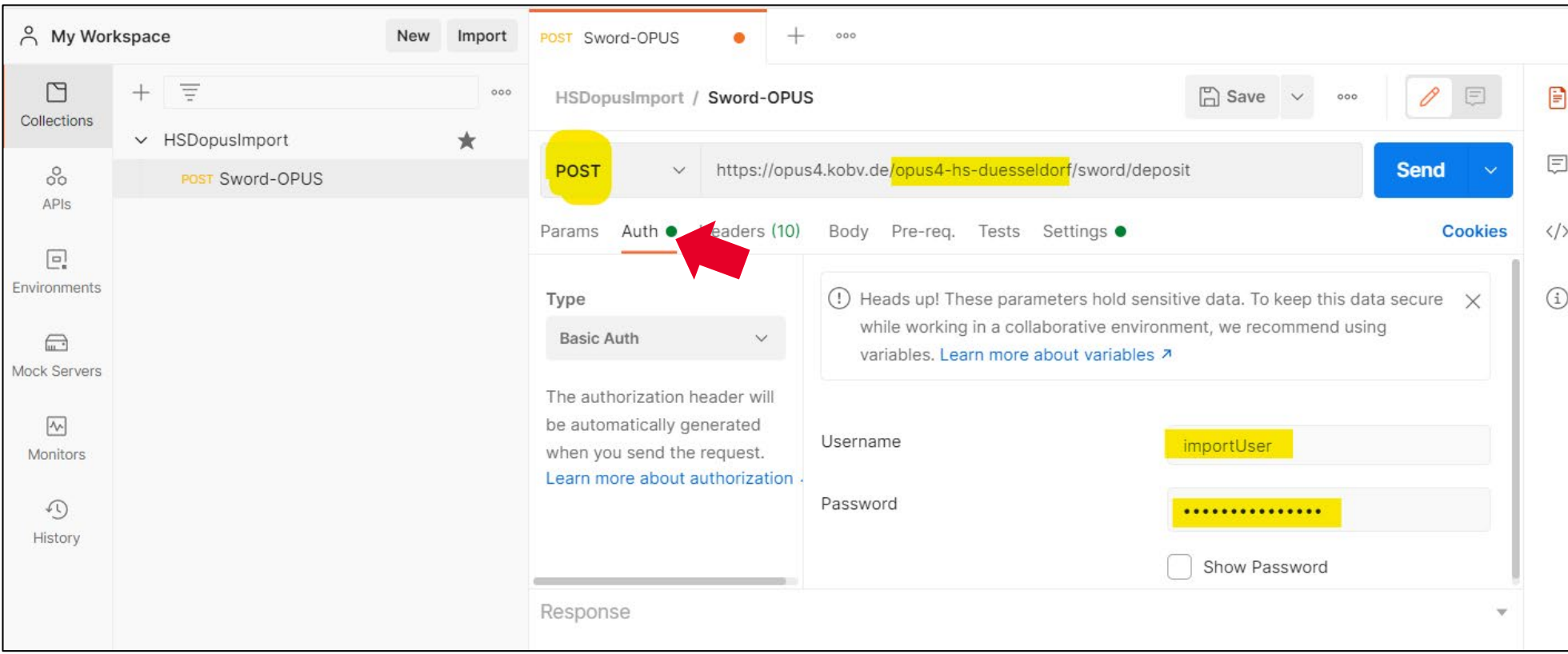

#### **Hochschule Düsseldorf University of Applied Sciences**

**Hochschulbibliothek University Library** 

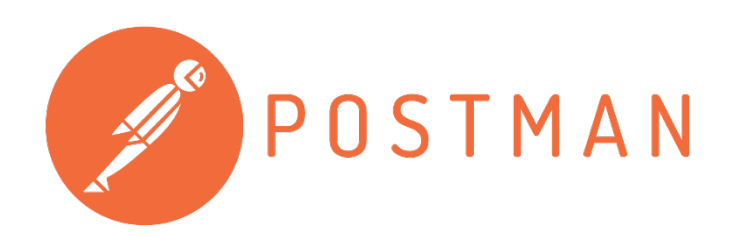

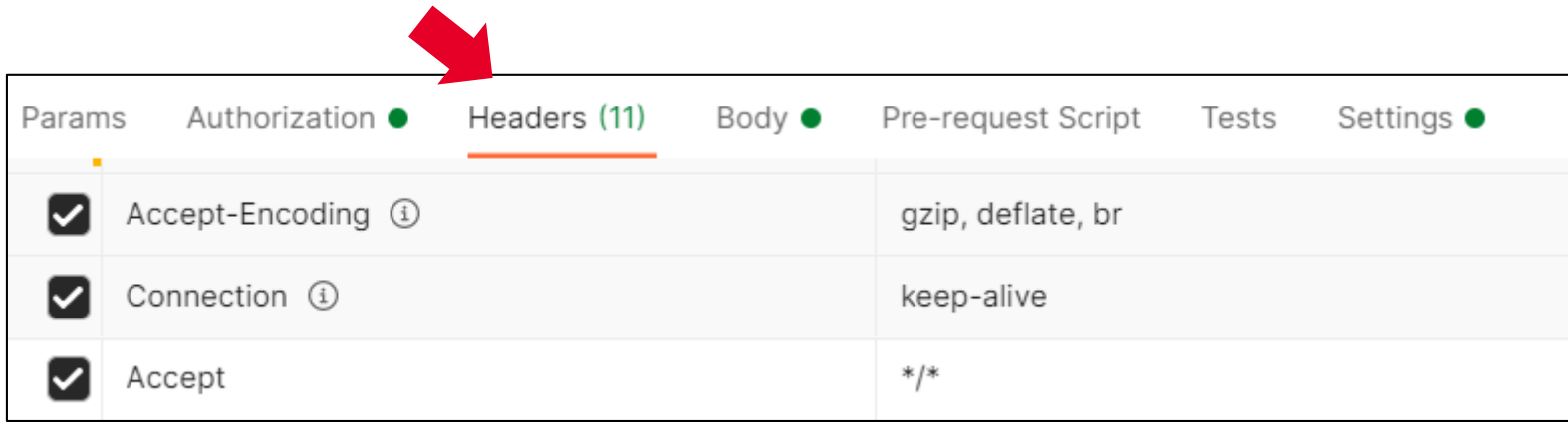

**Hochschule Düsseldorf University of Applied Sciences**  **Hochschulbibliothek University Library** 

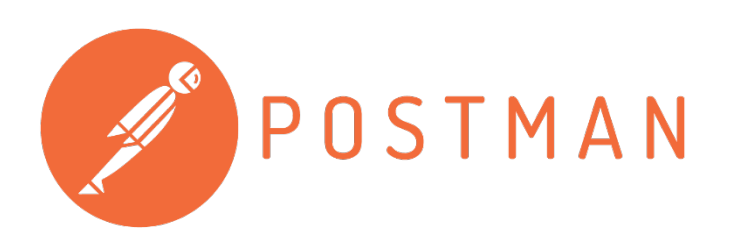

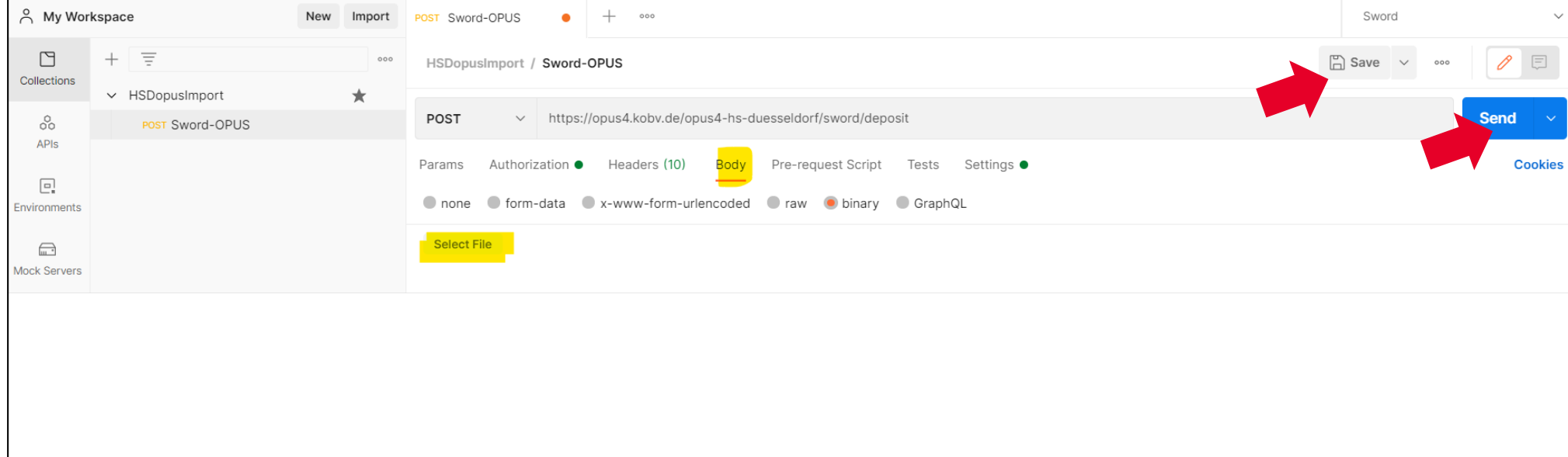

#### **Hochschule Düsseldorf University of Applied Sciences**

**Hochschulbibliothek University Library** 

## <span id="page-14-0"></span>Alternative Curl

Dokumentation für SWORD bei KOBV (ganz unten auf der Webseite) <https://www.opus-repository.org/userdoc/import/sword.html>

- cmd-Termin:

curl -–version

#### **Ext** Eingabeaufforderung

Microsoft Windows [Version 10.0.19042.985] (c) Microsoft Corporation. Alle Rechte vorbehalten.

curl 7.55.1 (Windows) libcurl/7.55.1 WinSSL Release-Date: 2017-11-14, security patched: 2019-11-05 Protocols: dict file ftp ftps http https imap imaps pop3 pop3s smtp smtps telnet tftp eatures: AsynchDNS IPv6 Largefile SSPI Kerberos SPNEGO NTLM SSL

#### **Syntax:**

curl --verbose --header "Content-Type: [MIME-Type]" --data-binary "@[Pfad zur Paket-Datei]" -u "[Username]:[Passwort]" "https://[OPUS4-Servername]/[OPUS4- Instanz]/sword/deposit"

#### **Beispiel:**

curl --verbose --header "Content-Type: application/zip" --data-binary "@/verzeichnis/opus.zip" -u "username:passwort" "https://opus4.kobv.de/opusinstanz/sword/deposit"

Hochschule Düsseldorf **Hochschulbibliothek University of Applied Sciences University Library** 

# Anpassung an HSDopus

#### Sammlungszuordnung

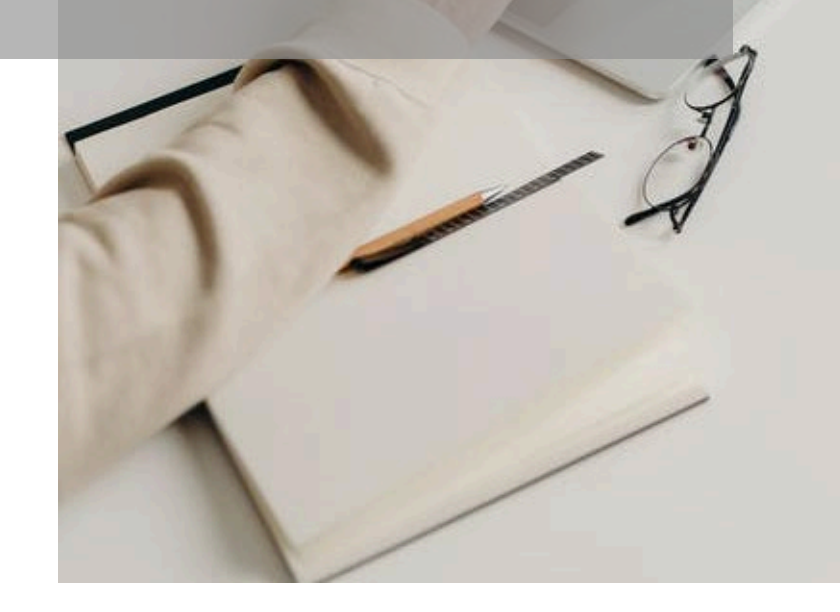

Hochschule Düsseldorf **University of Applied Sciences** 

**Hochschulbibliothek University Library** 

Digitaler OPUS 4-Workshop im Rahmen des 109. Deutschen Bibliothekartages

Illustration stammt von Lizenz: Free to use

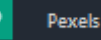

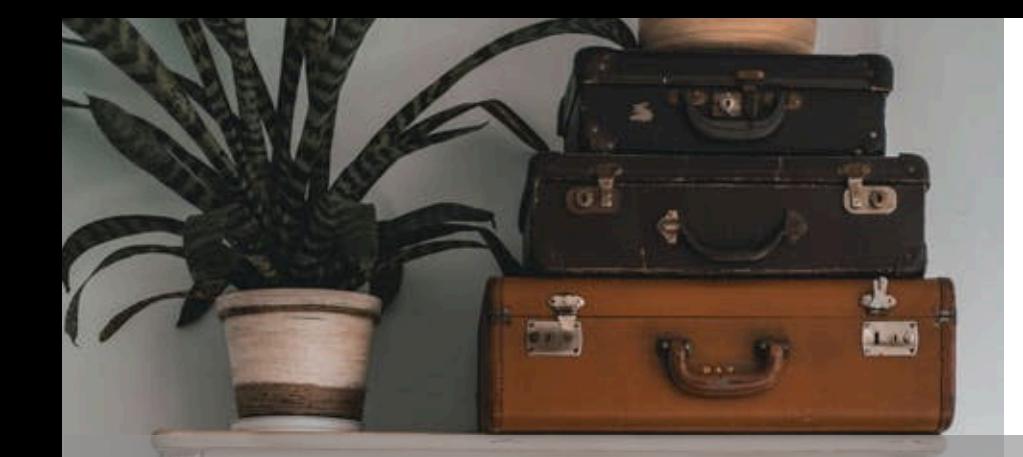

## ERATURVERWALTUNGSTOOL

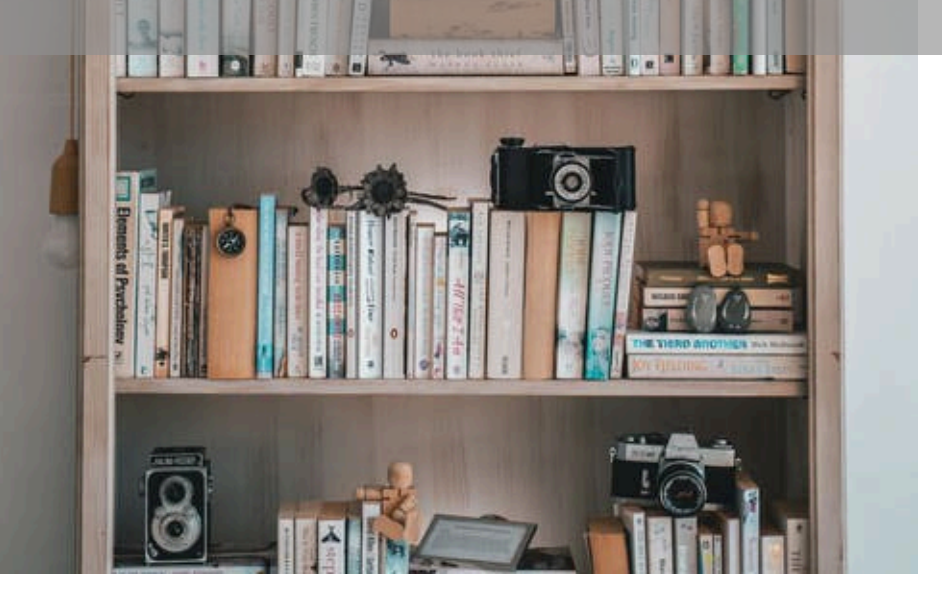

# cțtavi<br>zotero

Hochschule Düsseldorf **University of Applied Sciences**  **Hochschulbibliothek University Library** 

Digitaler OPUS 4-Workshop im Rahmen des 109. Deutschen Bibliothekartages

Illustrationen stammen von Lizenz: Free to use

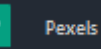

## WIESO TRANSFORMATIONSSCHRITT?

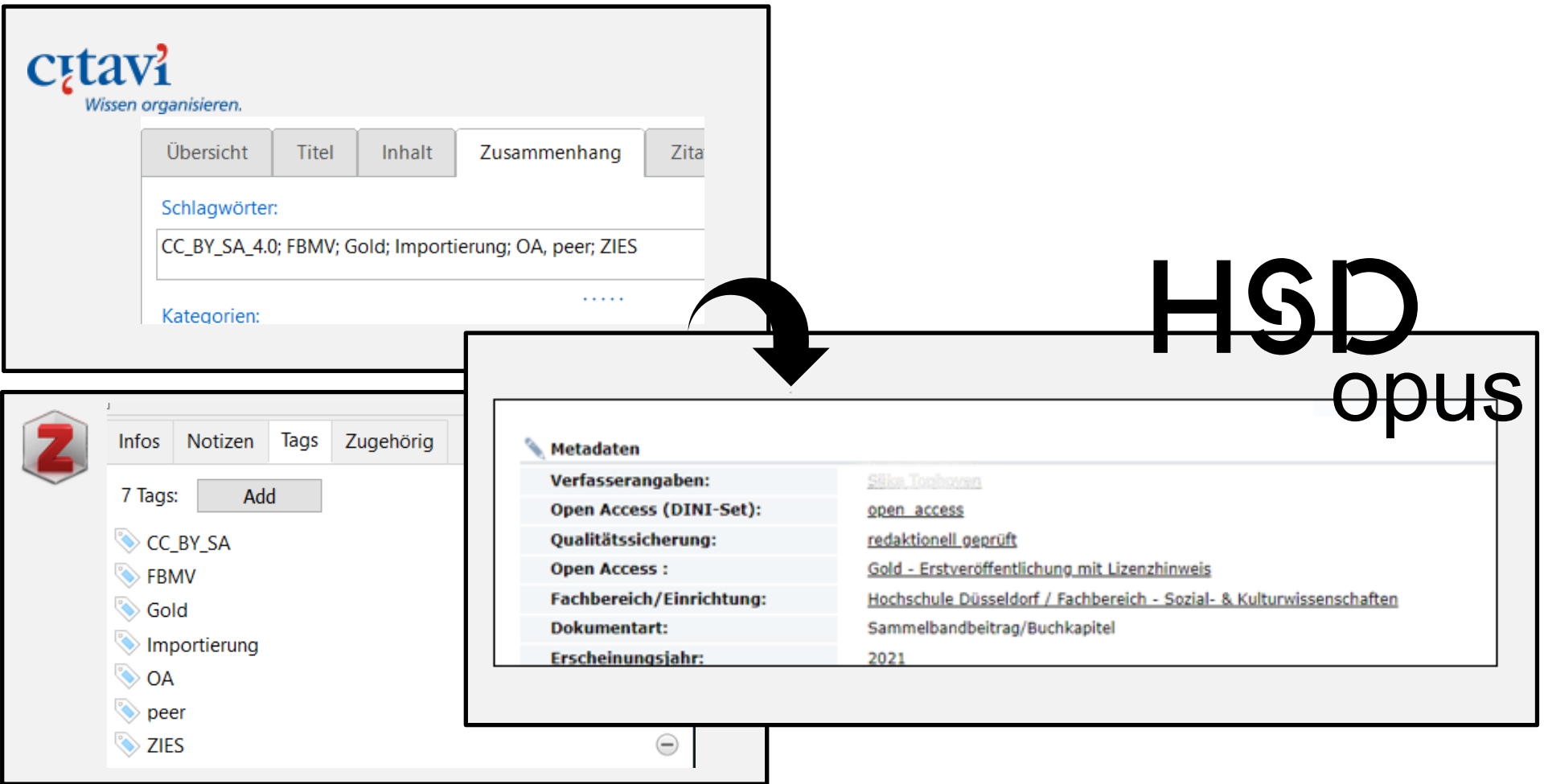

**Hochschule Düsseldorf University of Applied Sciences**  **Hochschulbibliothek University Library** 

## WIESO TRANSFORMATIONSSCHRITT?

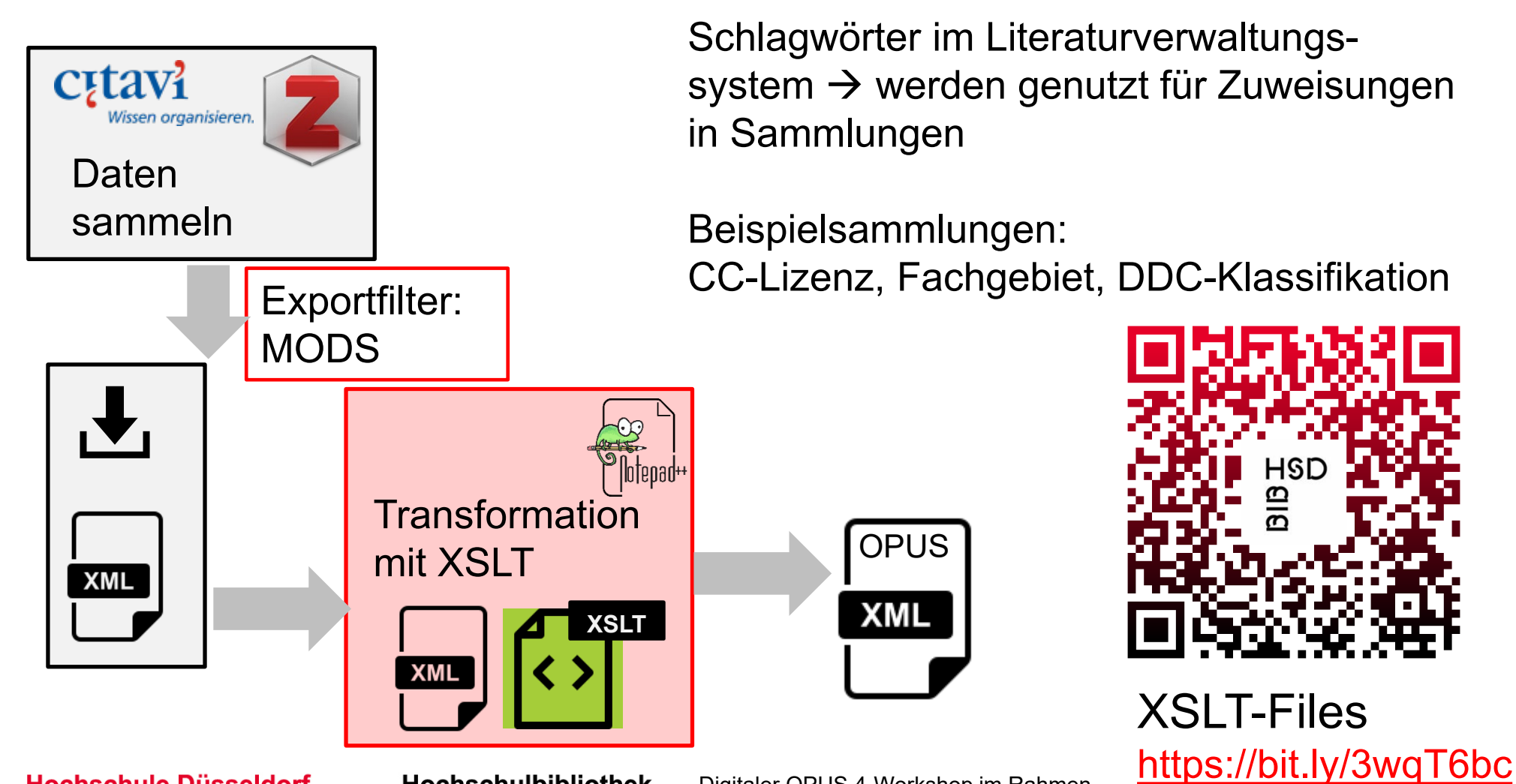

Hochschule Düsseldorf **University of Applied Sciences**  **Hochschulbibliothek University Library** 

## Citavi – Export Mods-XML

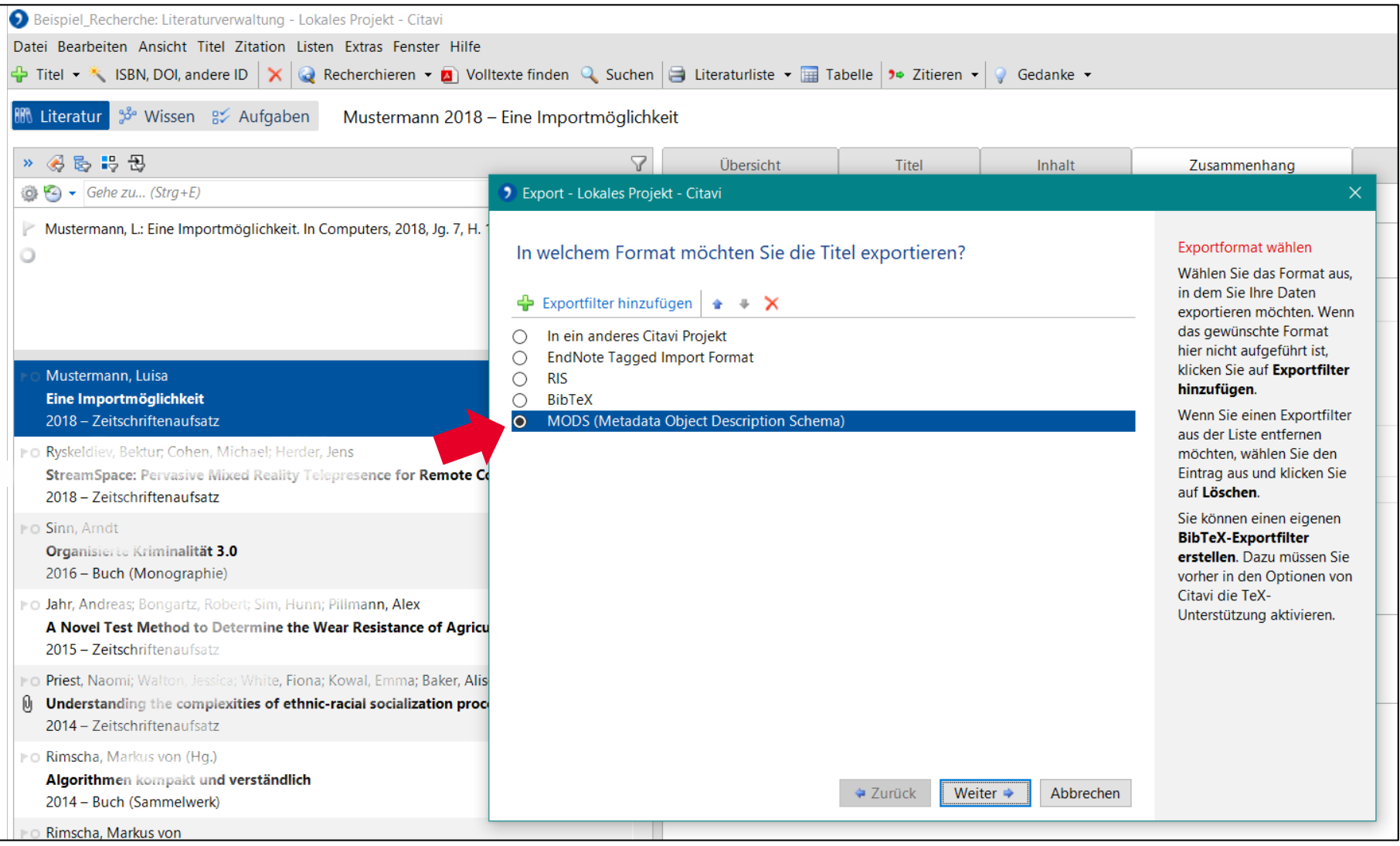

#### **Hochschule Düsseldorf University of Applied Sciences**

**Hochschulbibliothek University Library** 

## XSLT-Anpassung an Ihr OPUS

#### − Datei: MODS\_opus.xslt Code Zeile: 394

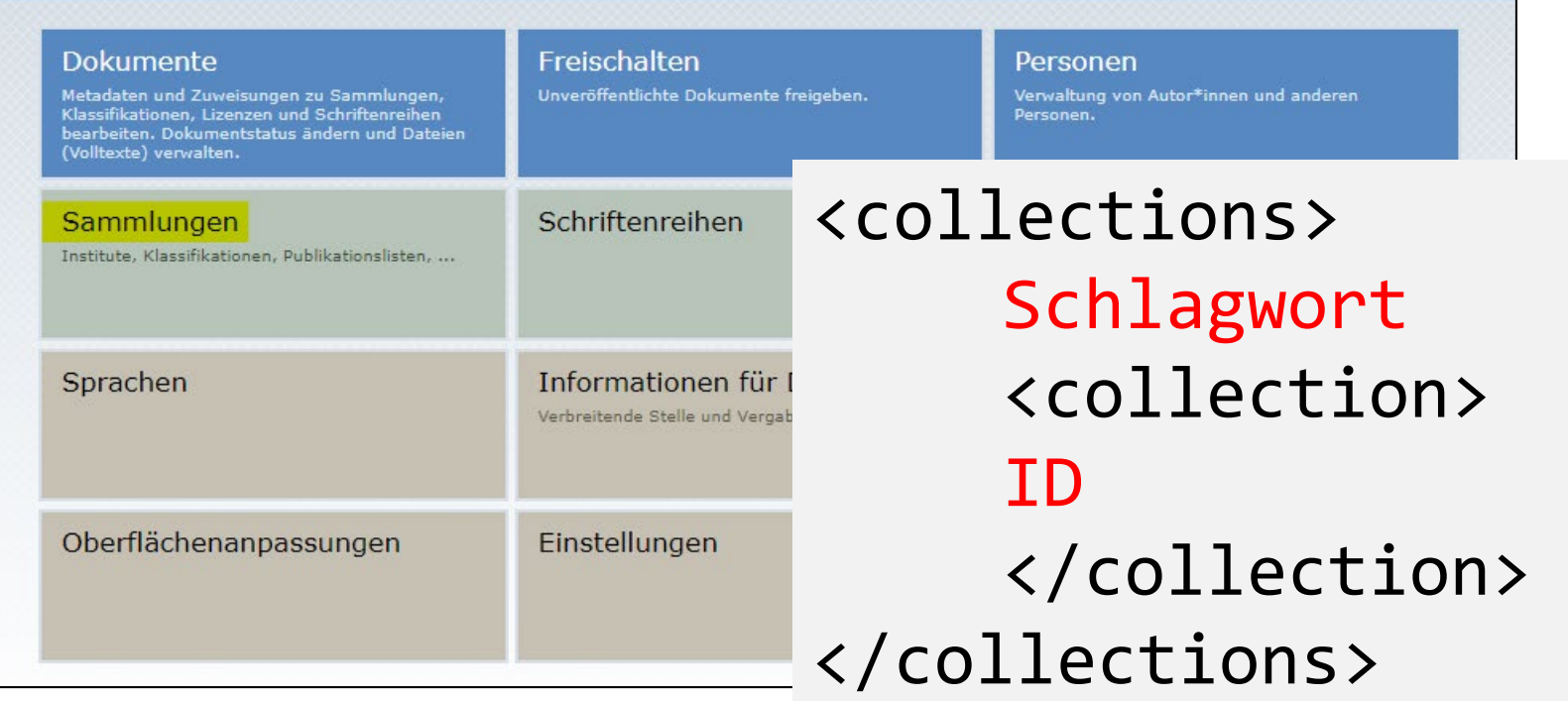

Hochschule Düsseldorf **University of Applied Sciences**  **Hochschulbibliothek University Library** 

#### Ein Blick in die XSLT

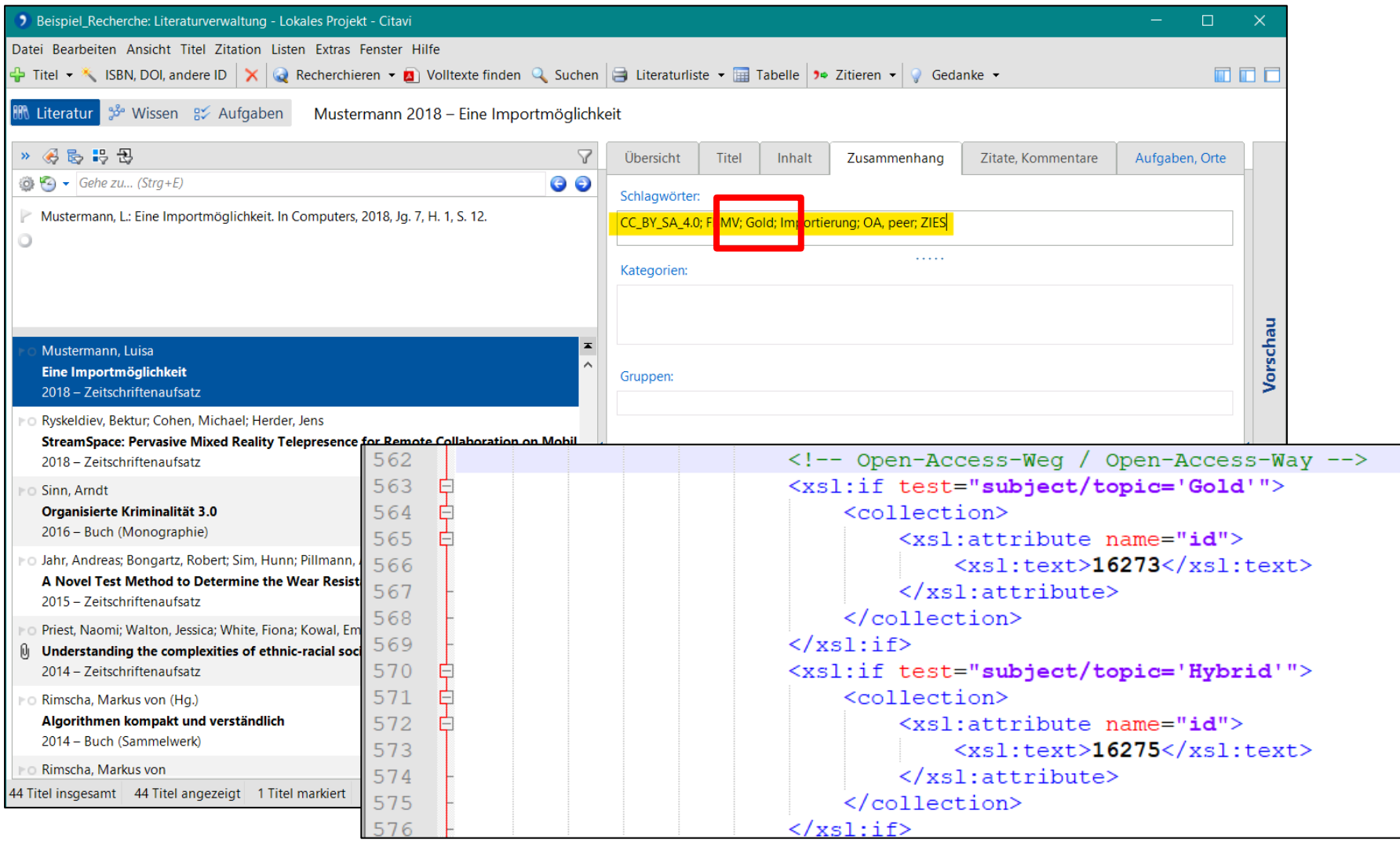

#### **Hochschule Düsseldorf University of Applied Sciences**

**Hochschulbibliothek University Library** 

## XSLT-Anpassung an Ihr OPUS

#### − Datei: MODS\_opus.xslt

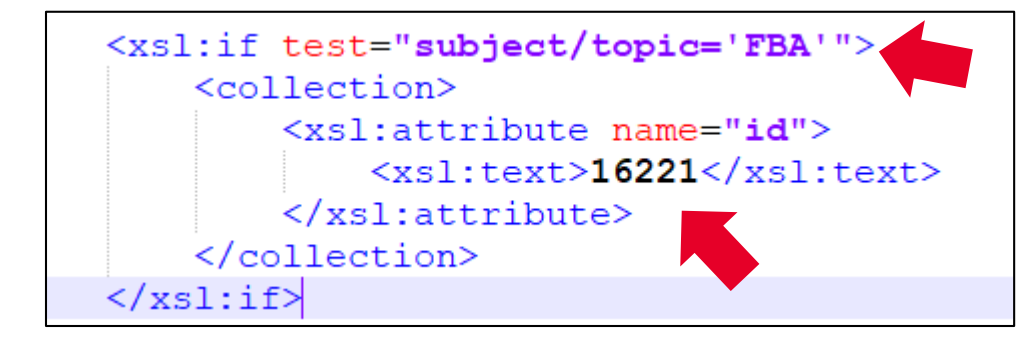

Schlagwort aus ´Citavi / Zotero

Zuweisung, wo es hin sortiert werden soll

#### Administration > Sammlungen > Fachbereich/Einrichtung > Auflistung der Sammlungseinträge

Ihre aktuelle Position: Sammlungen » Fachbereich/Einrichtung » Hochschule Düsseldorf » Fachbereich - Architektur

https://opus4.kobv.de/opus4-hs-duesseldorf/admin/collection/show/id/16221

Hochschule Düsseldorf **University of Applied Sciences**  **Hochschulbibliothek University Library** 

## Notepad++

Schritt nur einmalig notwendig

#### − wird brauchen eine kleine Erweiterung bei Notepad++

#### XML Tools suchen und installieren

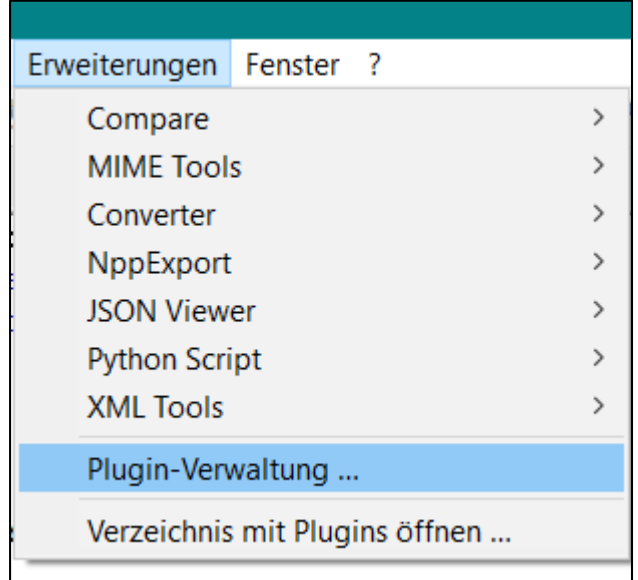

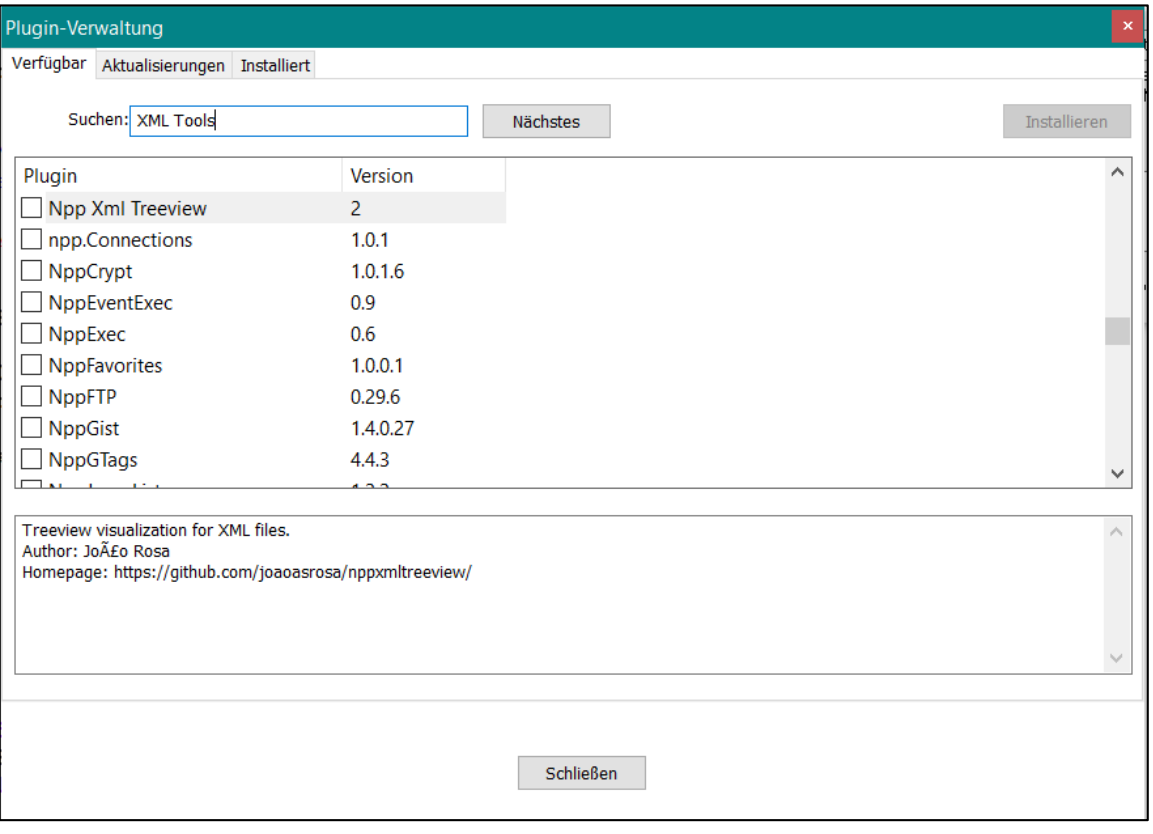

#### Hochschule Düsseldorf

**University of Applied Sciences** 

**Hochschulbibliothek University Library** 

#### Notepad++

− exportierte Datei in Notepad++ öffnen

Erste Zeile austauschen:

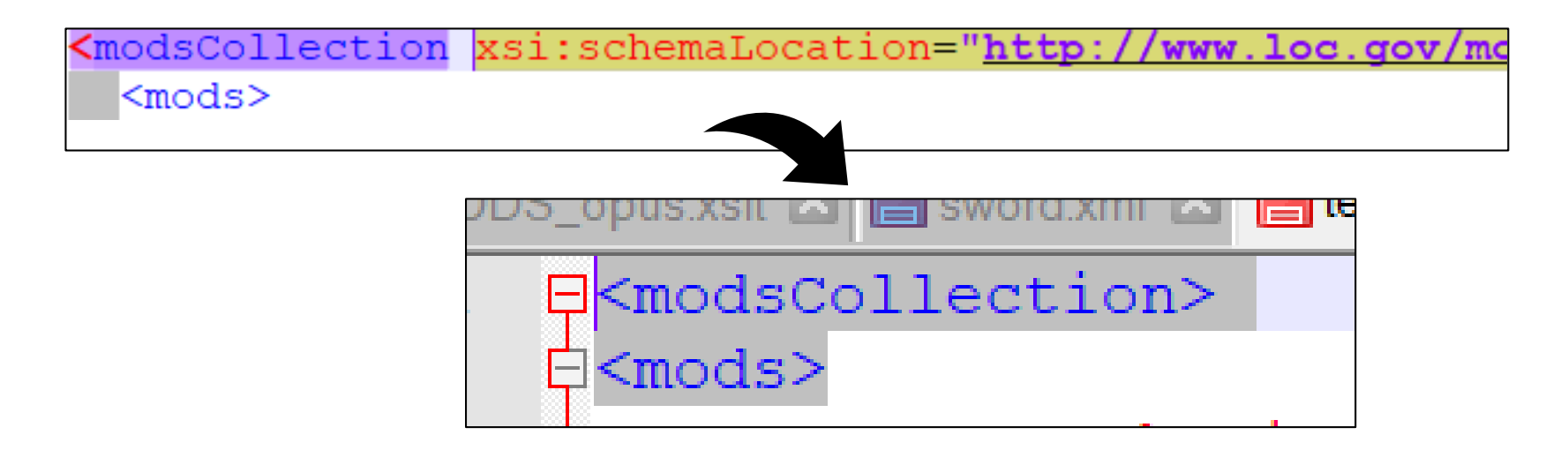

Hochschule Düsseldorf **University of Applied Sciences** 

**Hochschulbibliothek University Library** 

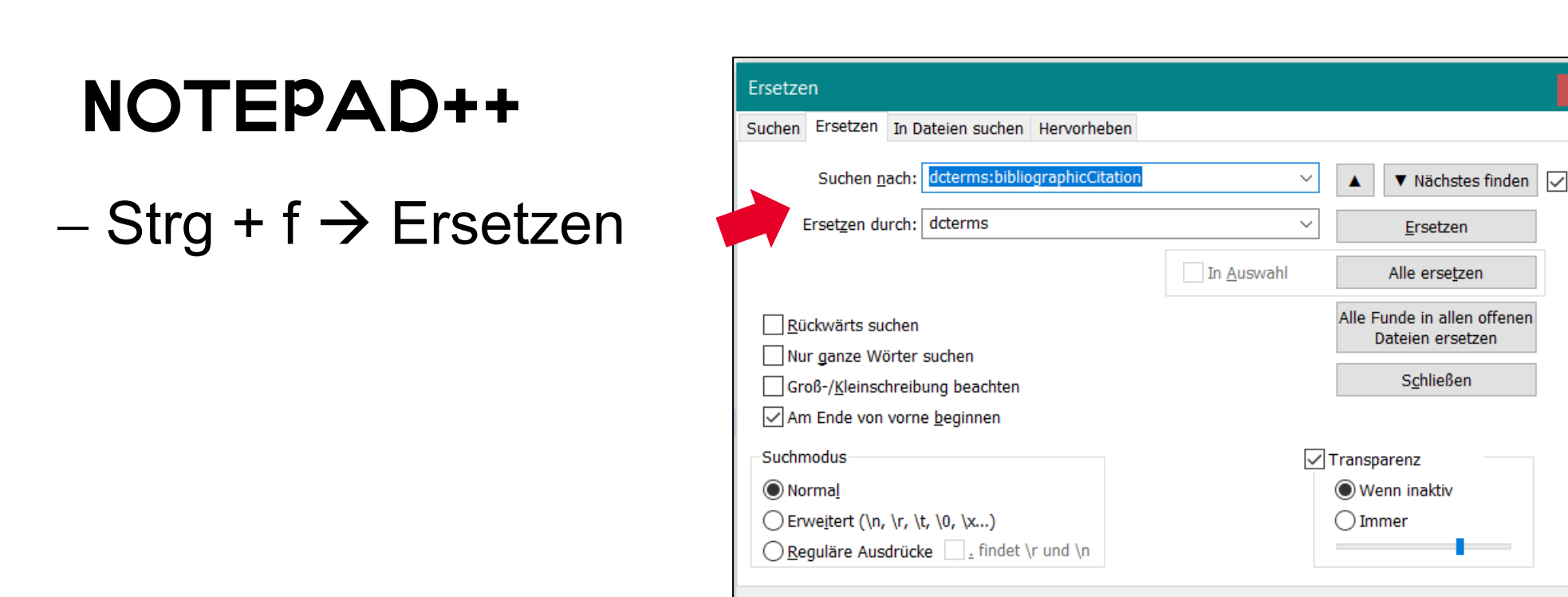

Suche nach: dcterms:bibliographicCitation Ersetzen durch: dcterms  $\rightarrow$  Alle ersetzen

Hochschule Düsseldorf **University of Applied Sciences**  **Hochschulbibliothek University Library** 

#### NOTEPAD++

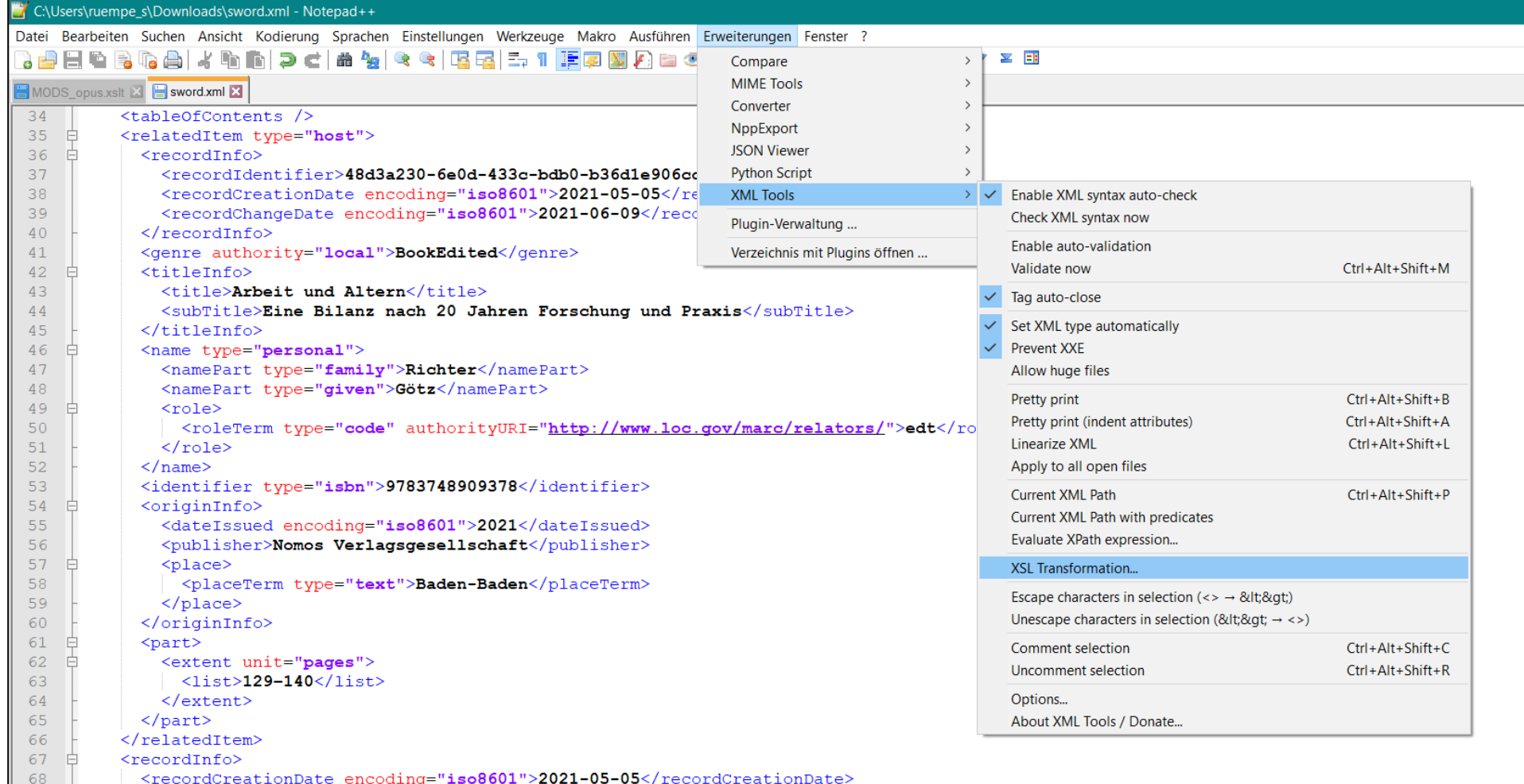

#### **Hochschule Düsseldorf**

**University of Applied Sciences** 

**Hochschulbibliothek University Library** 

## Notepad++

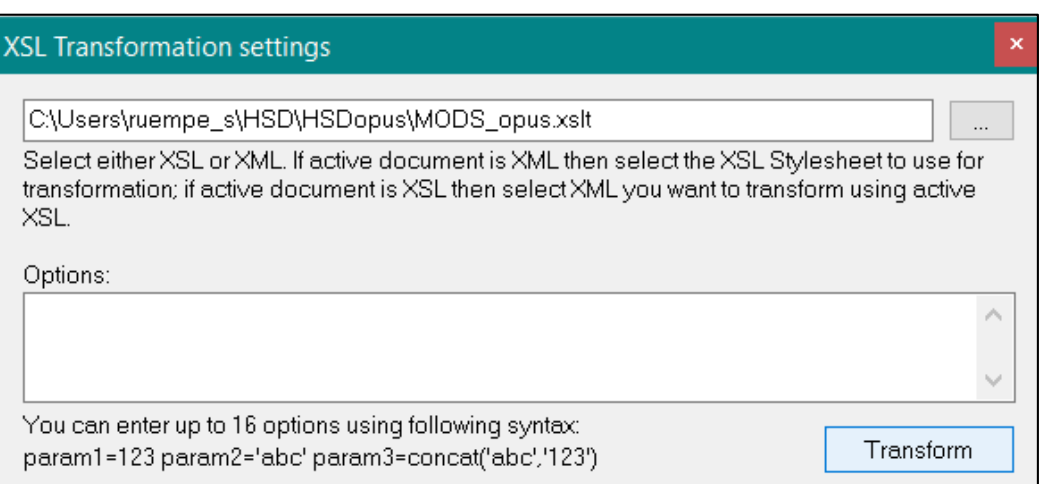

#### Neue Datei als xml-Datei abspeichern und dann als .zip packen

Hochschule Düsseldorf **University of Applied Sciences**  **Hochschulbibliothek University Library** 

## Transformationsschritte Vereinfacht <<BETA>>

XML Datei aus Literaturverwaltung

collections.xslt  $\rightarrow$  hier Anpassung für Sammlungszuweisungen licences.xslt  $\rightarrow$  hier Anpassung für Lizenzzuweisung

 $\rightarrow$  man erhält gepackte ZIP für Import

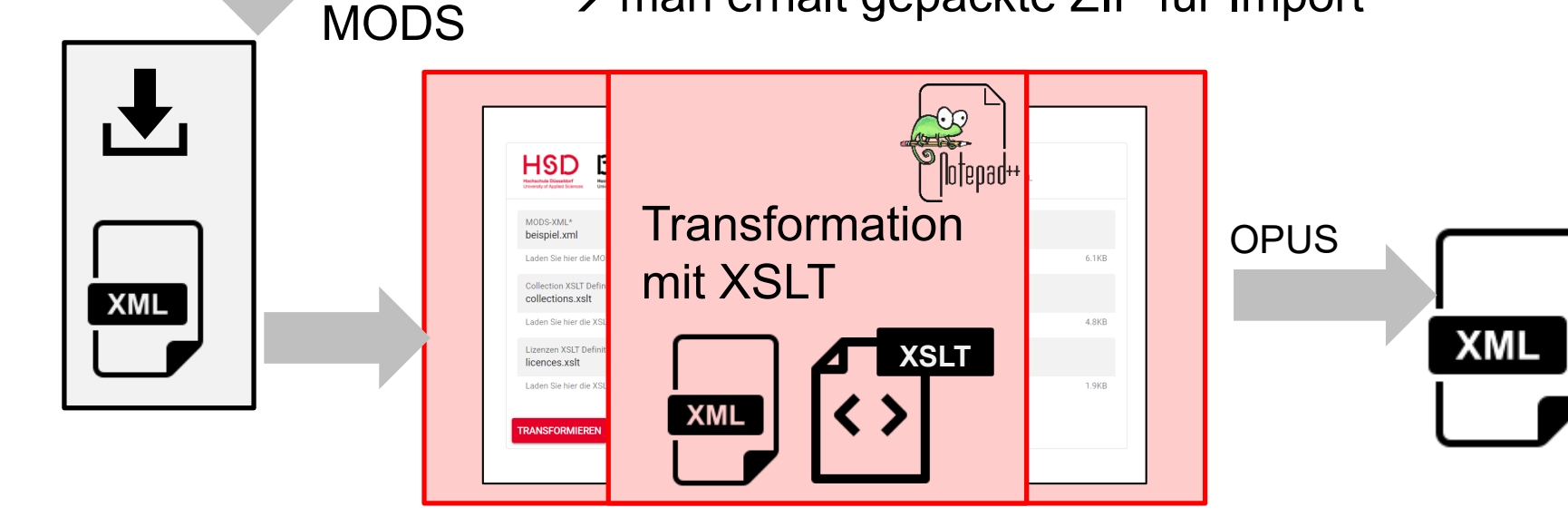

Hochschule Düsseldorf **University of Applied Sciences** 

Daten

**C**<sub>tav</sub>

sammeln

Wissen organisieren.

Export:

**Hochschulbibliothek University Library** 

## HSDopus Transformationstool

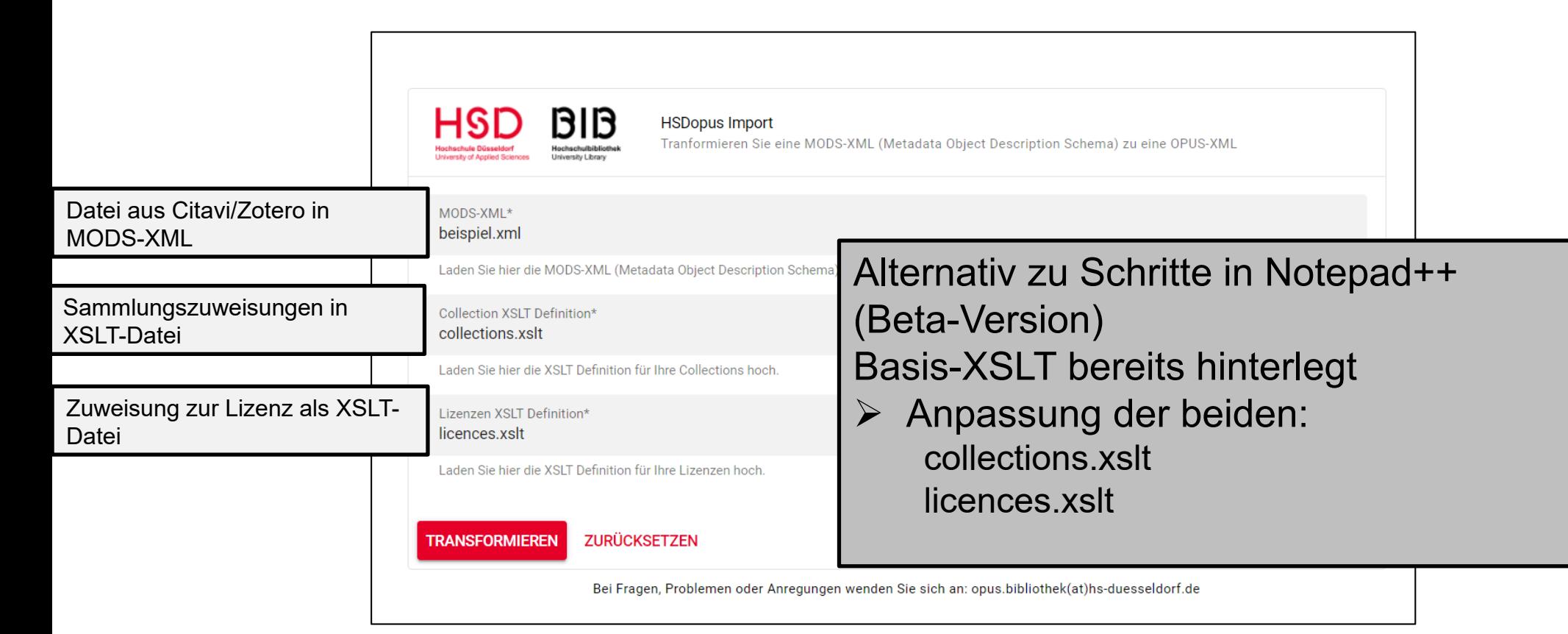

#### <https://hsd-bib.github.io/HSDopusImport/#/>

Hochschule Düsseldorf **University of Applied Sciences**  **Hochschulbibliothek University Library** 

## Postman

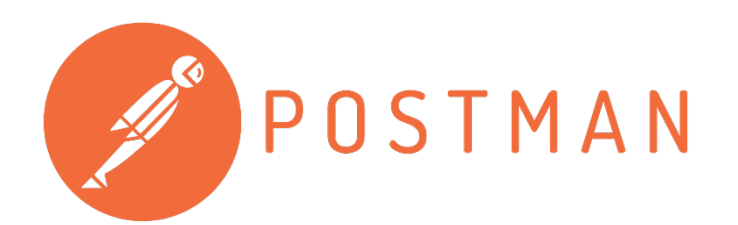

#### **POST** Importer  $\rightarrow$  Body  $\rightarrow$  Select File  $\rightarrow$  Zip-Datei wählen die an Opus geschickt werden sollen

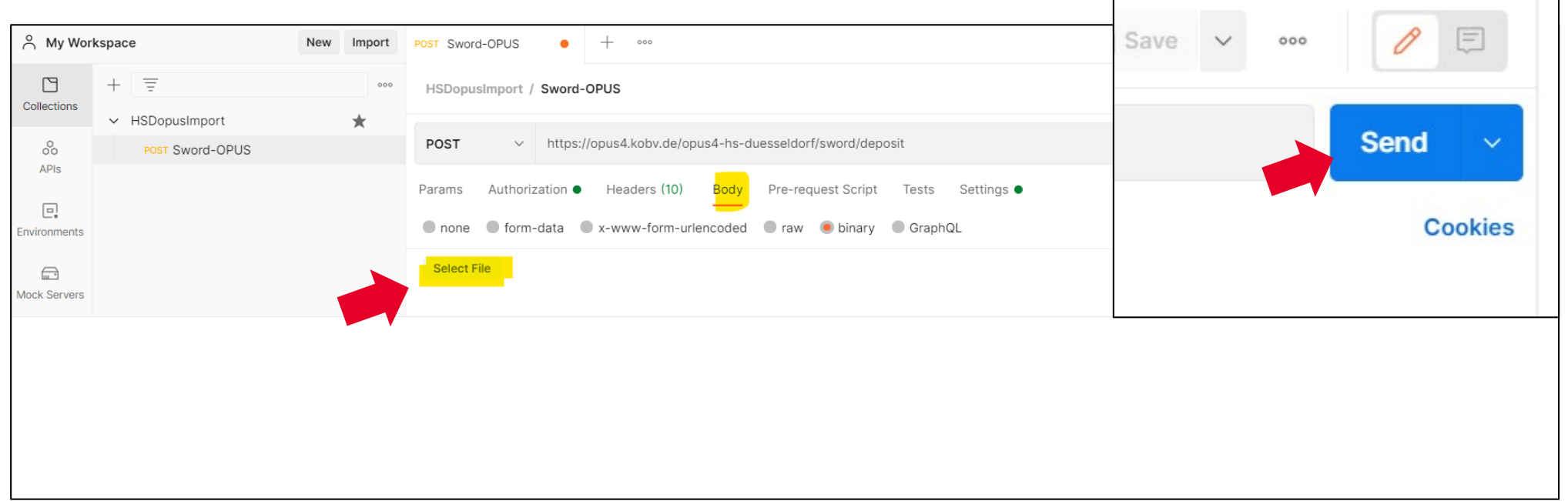

Hochschule Düsseldorf **University of Applied Sciences** 

**Hochschulbibliothek University Library** 

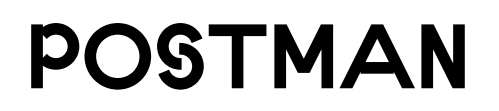

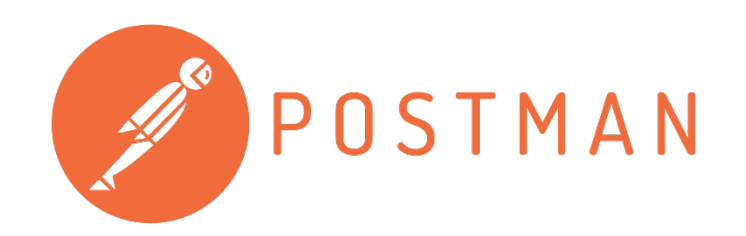

#### Sendung wurde durchgeführt

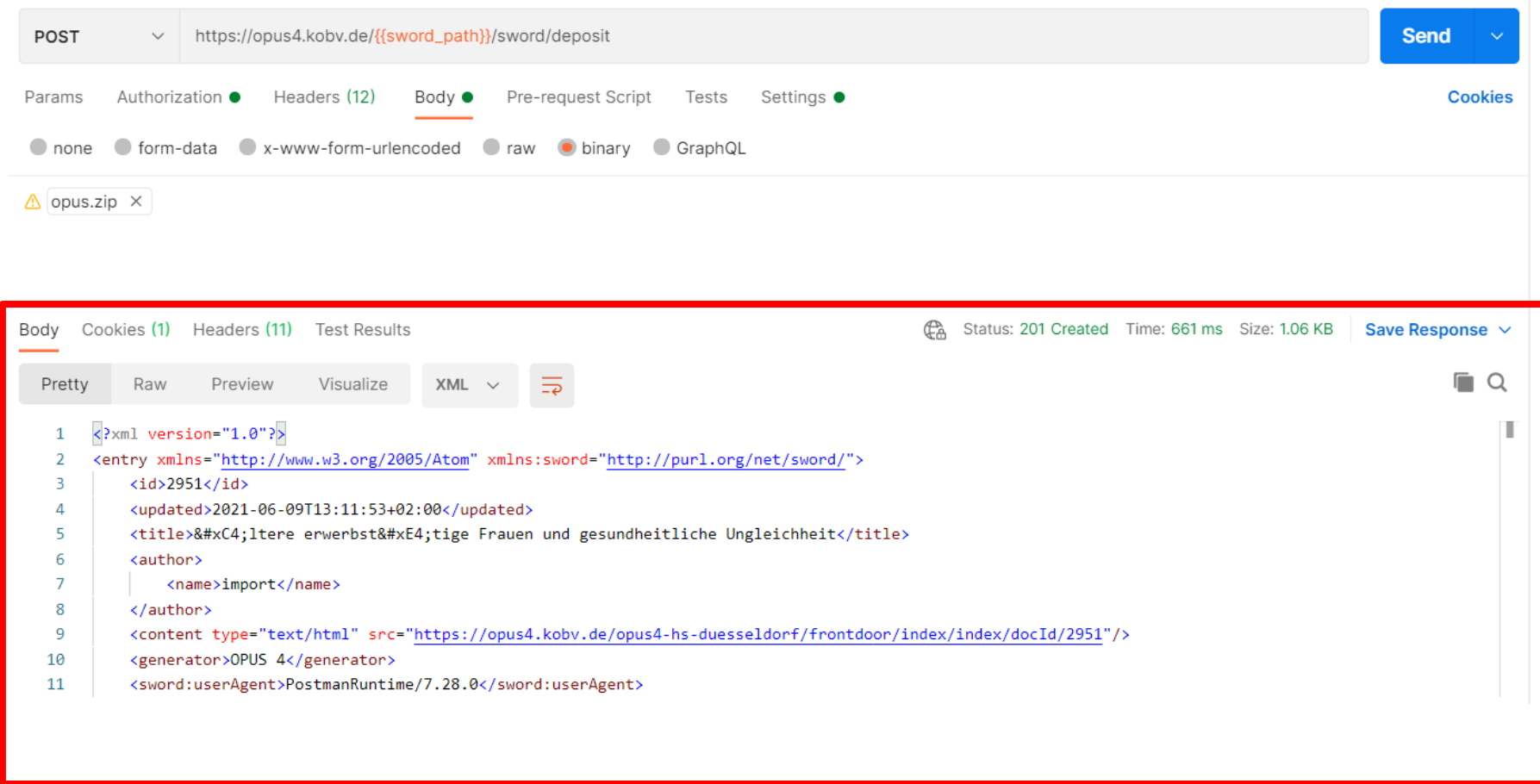

**Hochschule Düsseldorf University of Applied Sciences**  **Hochschulbibliothek University Library** 

#### Alternative Curl

#### Connection #0 to host opus4.kobv.de left intact

Hochschule Düsseldorf **University of Applied Sciences**  **Hochschulbibliothek University Library** 

#### KONTAKT:

**HSDopus** T +49 211 4351-9246 *opus.bibliothek@ hs-duesseldorf.de*

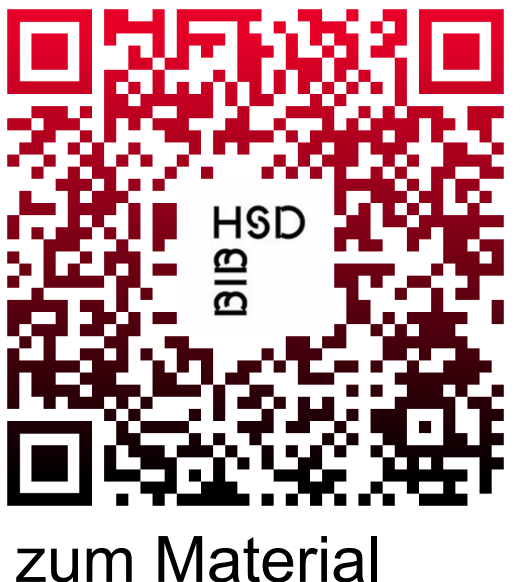

## <https://bit.ly/3wqT6bc>

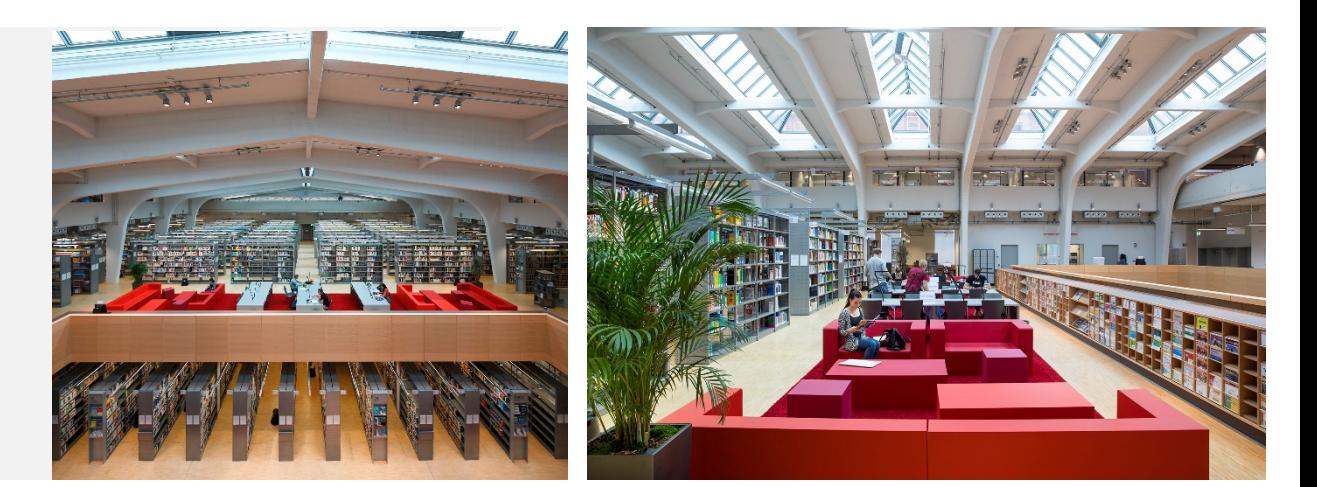

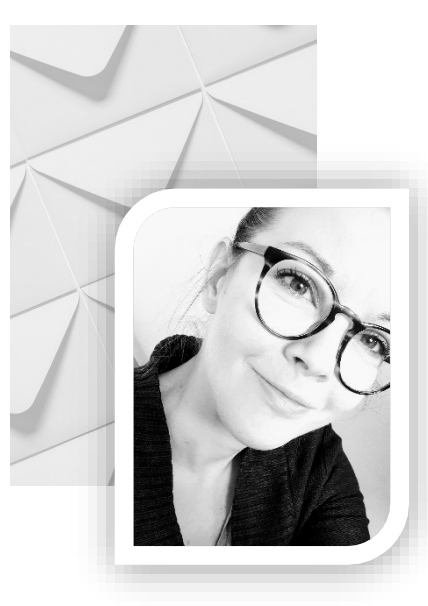

**Bei Fragen rund um HSDopus:** Dipl. Bibl. Stefanie Söhnitz stefanie.soehnitz@hs-duesseldorf.de

Hochschule Düsseldorf **University of Applied Sciences**  **Hochschulbibliothek University Library** 

Digitaler OPUS 4-Workshop im Rahmen des 109. Deutschen Bibliothekartages

Illustrationen stammen von Lizenz: Free to use

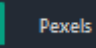